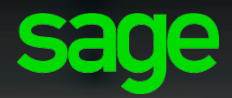

# Sage XRT Treasury

Version 4.1

Financial Transactions Using Money Market Funds

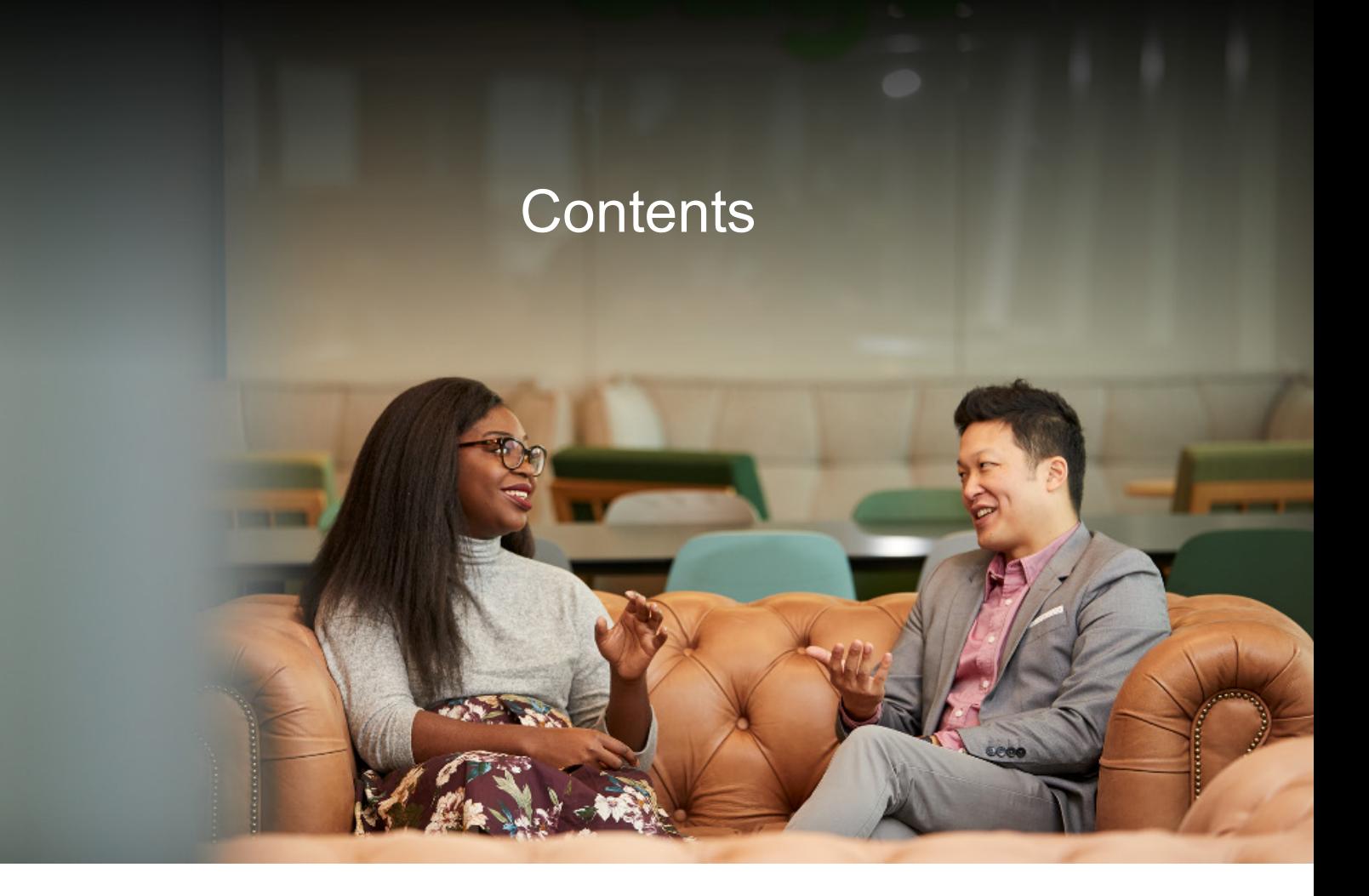

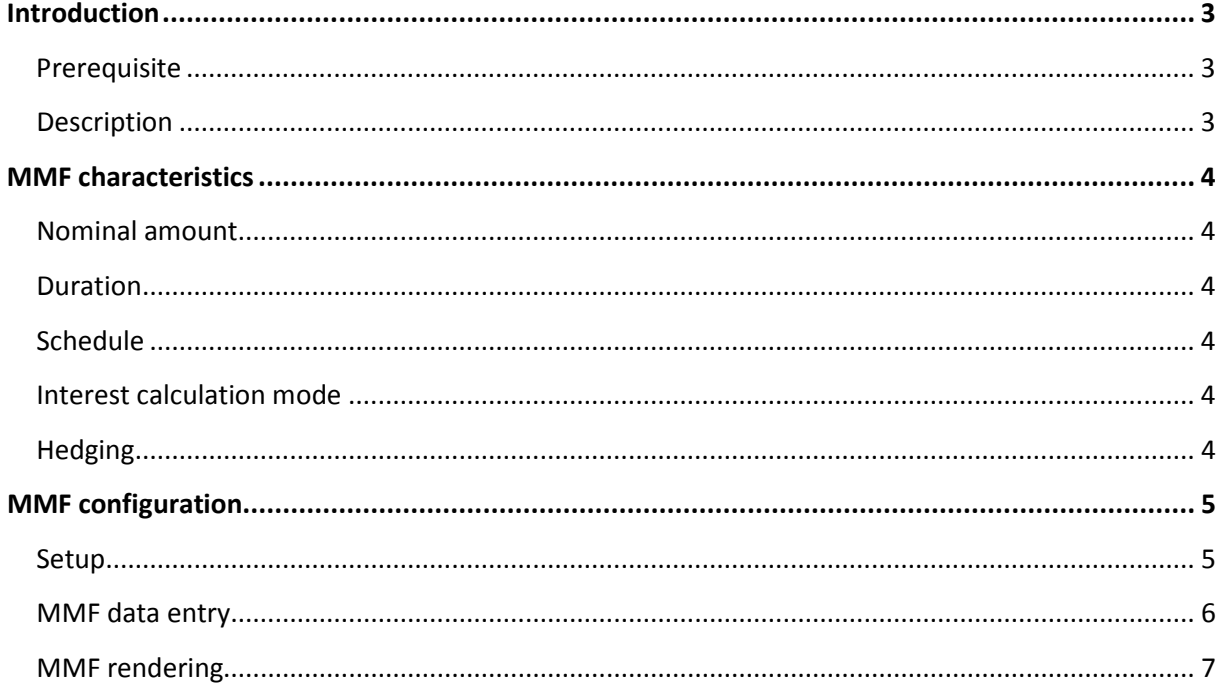

# <span id="page-2-0"></span>**Introduction**

#### <span id="page-2-1"></span>**Prerequisite**

In order to use the Money Market Funds, you must have the **Financial Transactions** module of **Sage XRT Treasury**, from version 4.1.

# <span id="page-2-2"></span>**Description**

Money Market Funds are financial transactions with daily interest calculation.

# <span id="page-3-0"></span>**MMF characteristics**

#### <span id="page-3-1"></span>**Nominal amount**

The initial nominal amount may vary over time (increase/decrease), following the life cycle of the instrument.

When the nominal amount is valued at zero, then the MMF is deemed to be closed.

### <span id="page-3-2"></span>**Duration**

The duration is not defined when setting up a Money Market Fund. The end date of the MMF is temporary and becomes final when the instrument is closed (nominal amount valued at zero).

# <span id="page-3-3"></span>**Schedule**

Nominal variations are taken into account in the interest payment schedule.

#### <span id="page-3-4"></span>**Interest calculation mode**

Interests are calculated per day. The payment of the accrued interests is based on a specified frequency. Most common payment frequencies include:

- **Monthly simple**
- **Monthly funded**
- **Bullet**

# <span id="page-3-5"></span>**Hedging**

Since Money Market Funds use variable rates, they can be linked to interest rate swaps.

# <span id="page-4-0"></span>**MMF configuration**

#### <span id="page-4-1"></span>**Setup**

No specific setup is required to configure a Money Market Fund: it is based on **Bullet Loans/Borrowings**.

If negative rates are required, you need to create a **Flow Code** at setup level for the generation of negative interests in the **Cash** module.

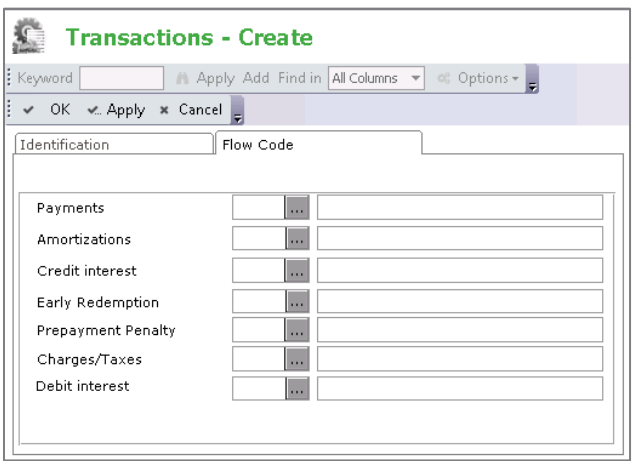

The following is recommended for reporting purposes:

- Create specific transaction codes for MMF, in order to separate them from other bullet transactions
- Use the portfolios and/or folders available at transaction level

#### <span id="page-5-0"></span>**MMF data entry**

You can enter your Money Market Funds directly in the **Bullet** transactions group, available among the **Medium/Long-Term Financings/Investments**.

To enable the calculation mode based on this new instrument, select **Money Market Fund (MMF)** from the dedicated list in the **Interests** tab.

Click the **Payment** button to modify the initial nominal amount, either increasing or decreasing it.

Note: The total decreases cannot exceed the value of positive amounts.

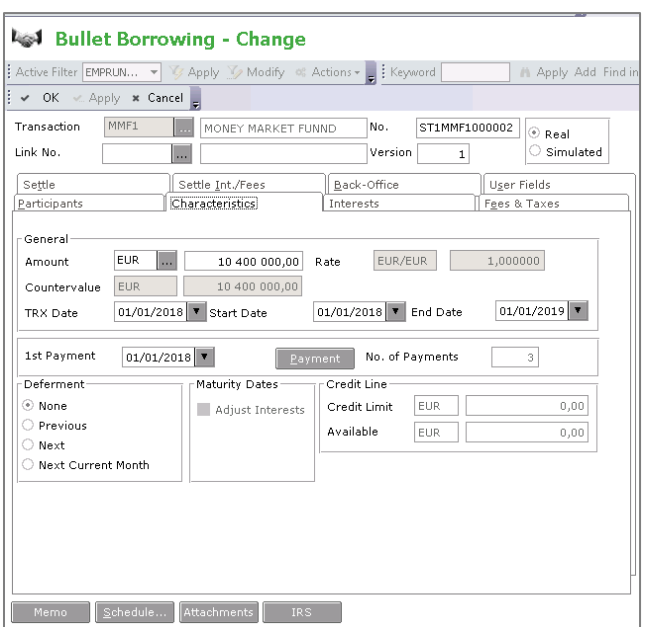

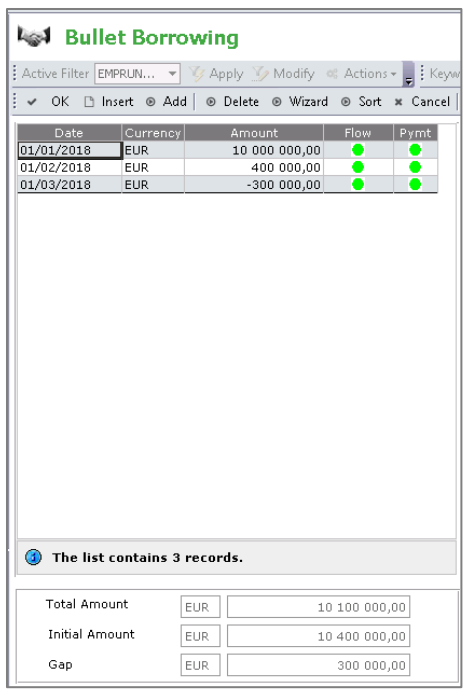

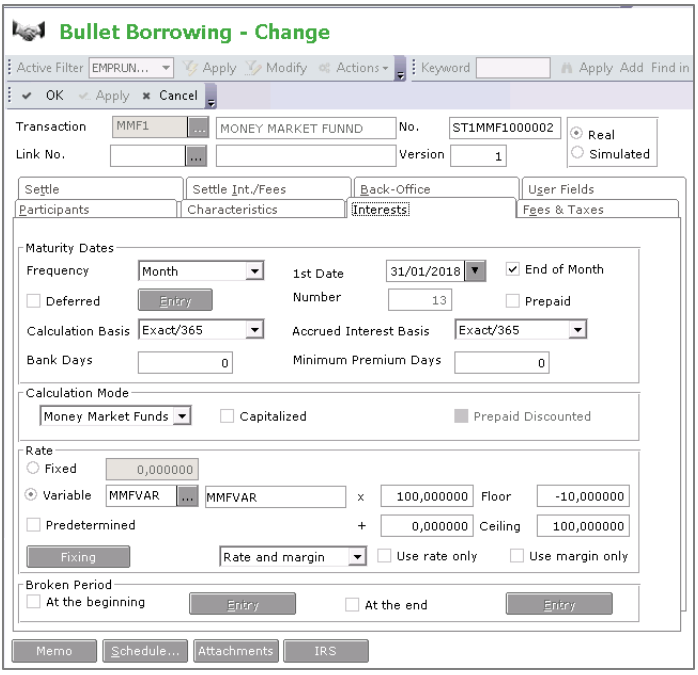

## <span id="page-6-0"></span>**MMF rendering**

Every event in the life cycle of a Money Market Fund is reflected in the payment schedule report, including increases and decreases of the initial amount.

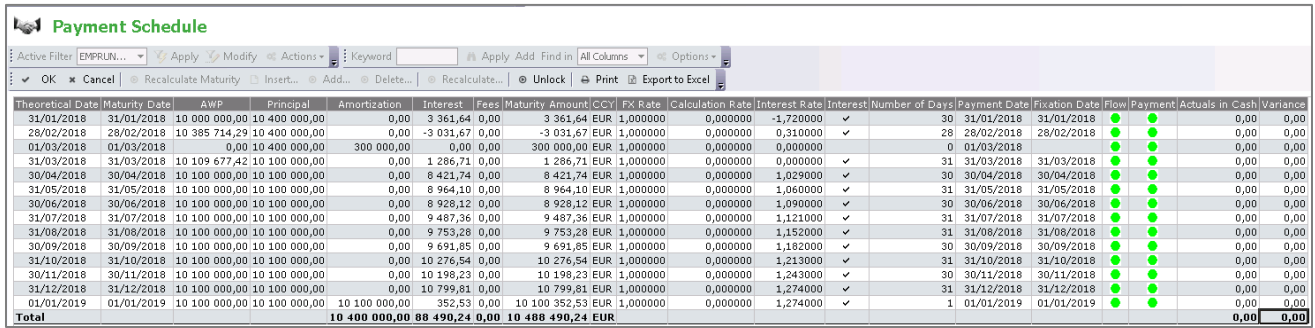

This new instrument is included in the various reports available for **Medium/Long-Term Financing/Investment** transactions.